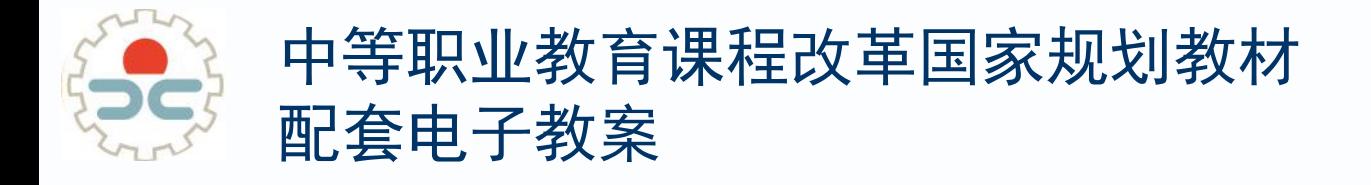

# 计算机应用基础 (Windows7+Office2010)

第6章 多媒体软件应用

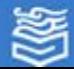

# 6.3.2电影制作

v导入电影素材

v制作电影

v设置电影动画效果

v保存项目输出电影

v音视频的格式

v体验与探索

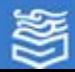

### 项目要求

现有一组青岛古建筑的照片和视频素材,请利 用Window Live影音制作软件将这些素材合成一部介 绍青岛古建筑的视频短片。

> 【任务一】设置项目,导入并编辑素材 【任务二】为素材添加过渡和动画效果 【任务三】添加片头、片尾、字幕和配乐 【任务四】保存项目,输出DV电影作品

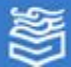

### 【项目分析】

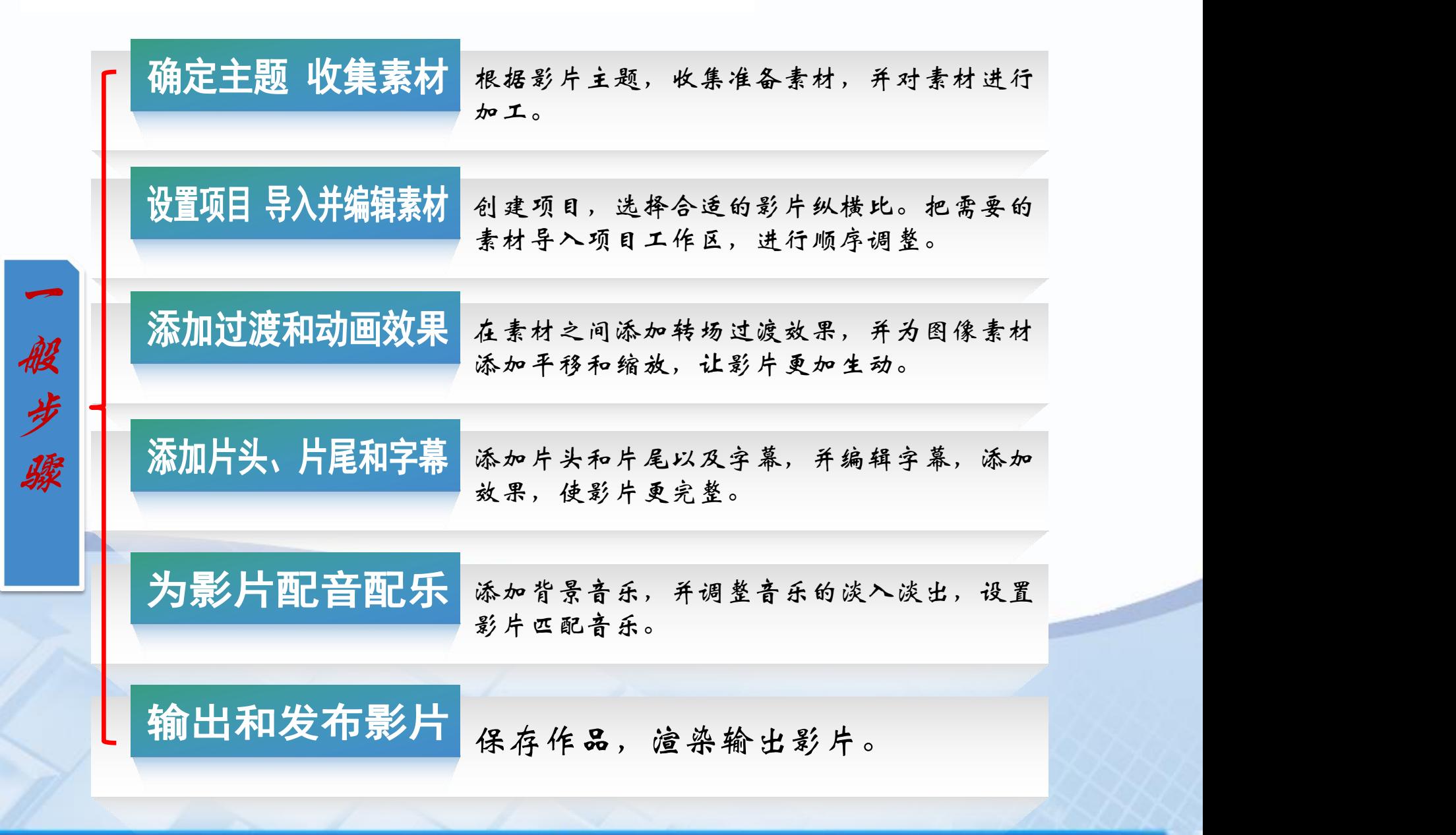

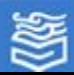

### 熟悉Windows Live影音制作界面

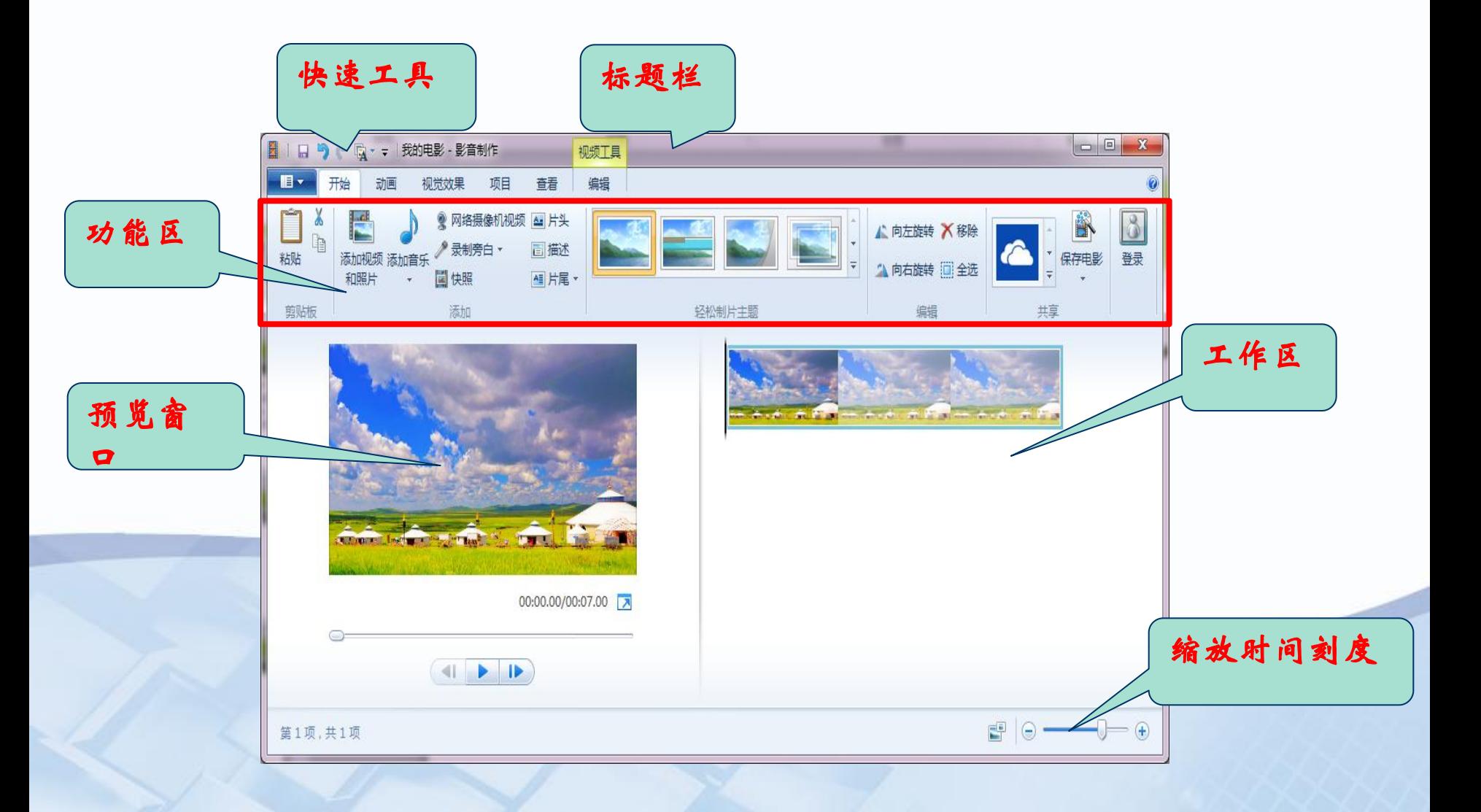

page数言出版社 高等教育电子音像出版社

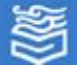

### 【任务一】设置项目,导入并编辑素材

操作要点: Ø 在项目选项卡中设置纵横比为16:9(根据输出作品用途定义)。 Ø 在开始选项卡中选择添加视频和照片按钮,将素材添加到工作 区,并按照制作需要调整素材位置,设置图像素材的时长。 Ø 在视频工具中,剪辑视频素材,保留需要的部分。 Ø 保存项目文件。

### 【任务二】为素材添加过渡和动画效果

操作要点:

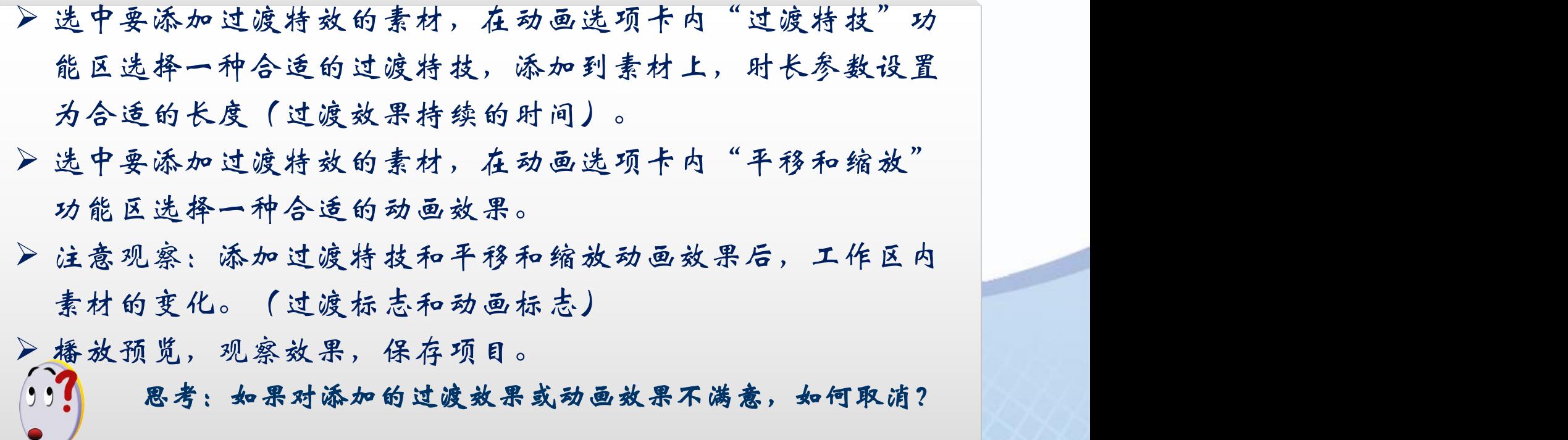

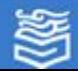

### 【任务三】添加片头、片尾、字幕和配乐

操作要点:

Ø 在开始选项卡中"添加"功能区插入"片头" ,输入片头文本。 Ø 在出现的"文本工具"选项卡中设置文本的字体、字号、颜色 和片头效果,预览效果至满意为止。 Ø 插入描述性字幕并编辑字幕。 Ø 同样的方法插入并编辑片尾。 Ø 添加音乐作为配乐,并调整音乐的音量和淡入淡出效果。调整 视频长度,使之配乐相匹配。

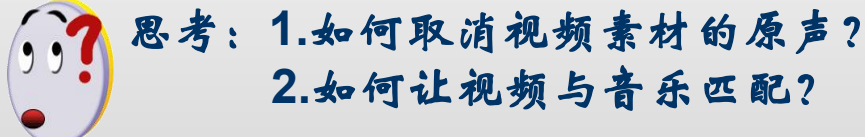

## 【任务四】保存项目,输出DV作品为电影文件

Ø 单击保存按钮,保存项目文件(扩展名为\*.wlmp)。 ▶在开始选项卡中"共享"功能区单击"保存电影"按钮,选择 合适的方案输出电影文件,名为"青岛老建筑",文件类型为 | mp4。

操作要点:

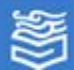

### 音频的格式

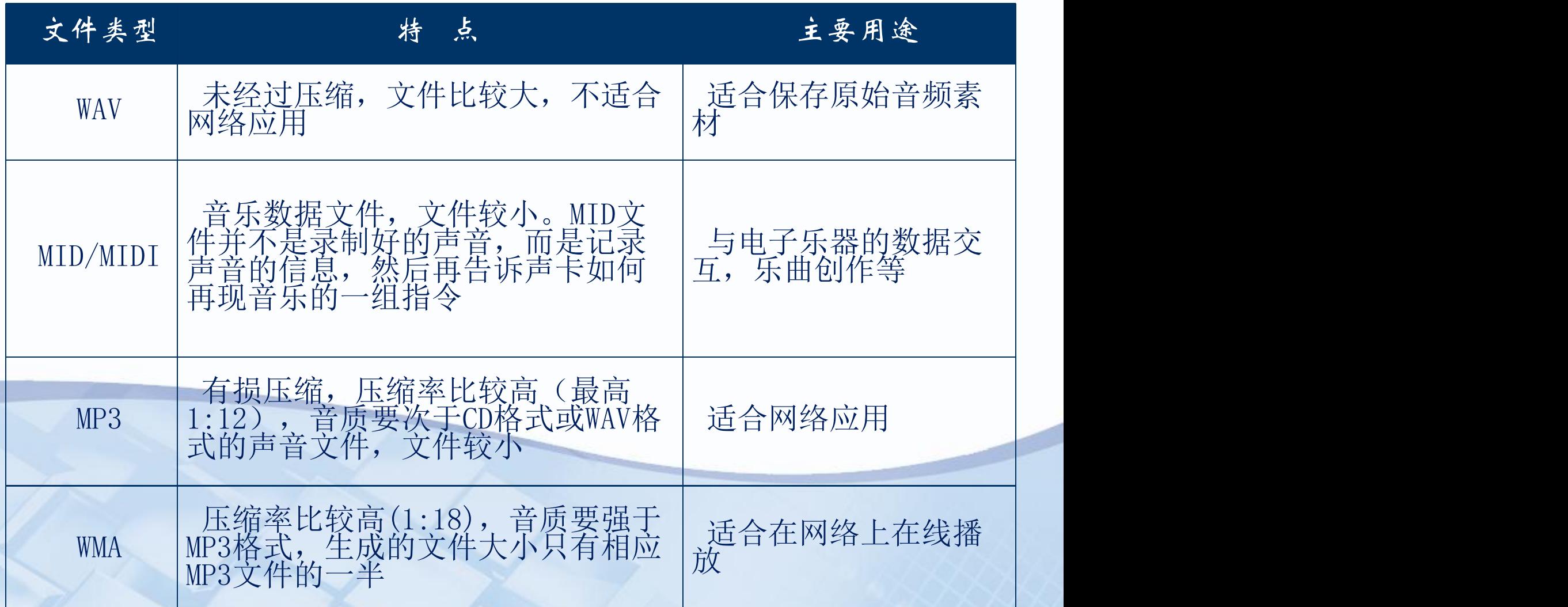

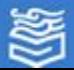

# 视频的格式

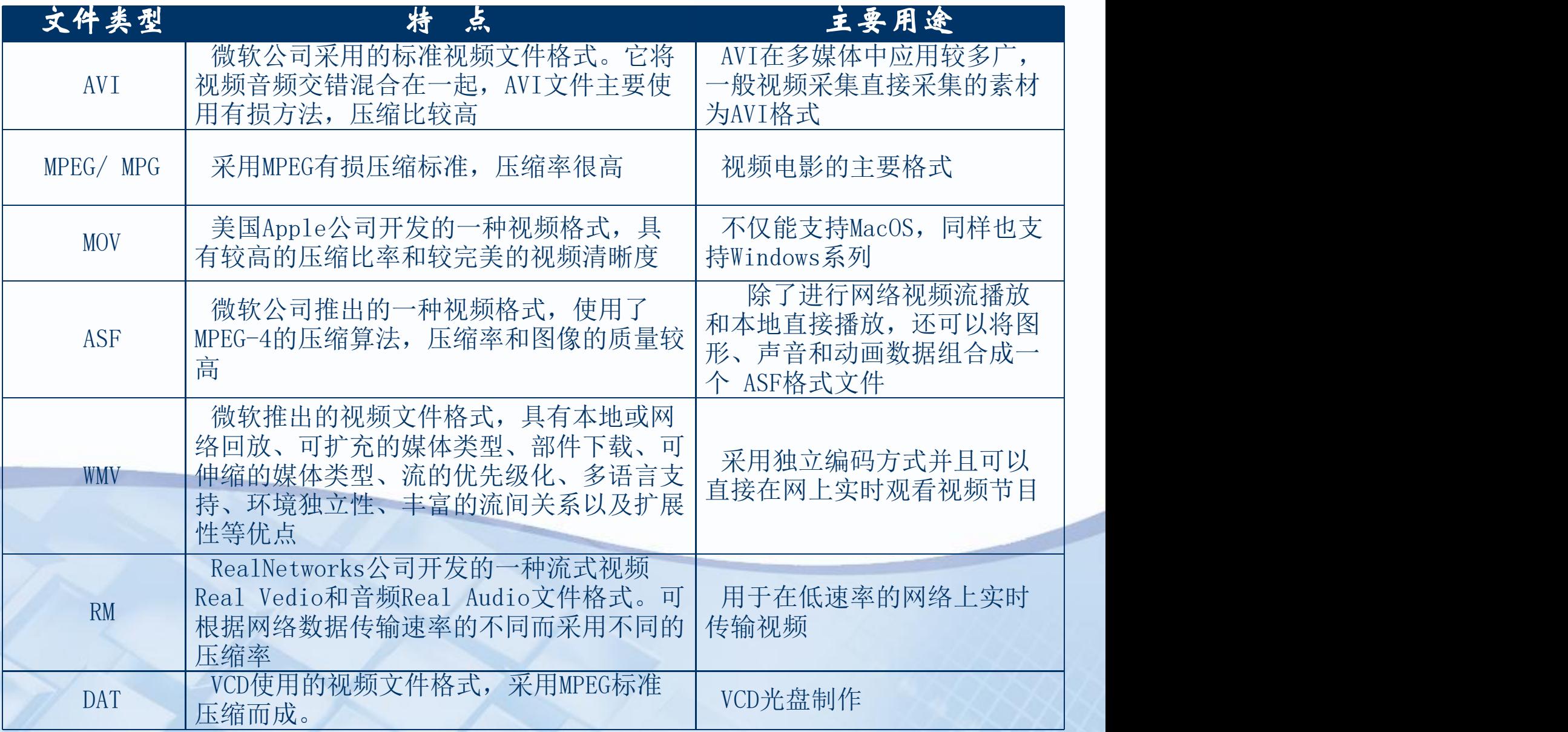

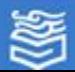

体验与探索

使用Windows Live影音制作完成下列操作。| 体 ①准备自己或同学在学校生活、学习的一些图 片和视频片段。<br>②将至少3张照片导入到Windows Live影音制 学生<br>作。<br>③将视频片段分别插入到图片之间。 ②将至少3张照片导入到Windows Live影音制 作。 ③将视频片段分别插入到图片之间。 4分别添加片头"我爱我校"、班级信息等, | 提 片尾制作人、制作年份等。 ⑤分别给影片中的图片和视频添加文字说明, 字体格式合理。 ⑥为影片添加背景音乐,背景音乐使用要合理。 ⑦设置片头、片尾、图片、视频之间的动画效 果。 ⑧将制作的电影以"高清晰度"保存起来。

 $\mathbf{v}$ ◆体验: ◆体验:学生 ◆体验: 学生治 ◆体验: 学生演 ◆体验: 学生演练 ◆体验: 学生演练提 ◆体验: 学生演练提高 【◆体验:学生演练提高 】 |◆体验: 学生演练提高|

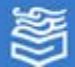

体验与探索

# <sup>v</sup>探索:自主学习 通过网络或其他课外资料学习会声会影、 格式转化大师等工具软件的使用,提高知识 面和操作能力,并在日常生活中解决实际问 题。

为等教育出版社 高等教育电子音像出版社

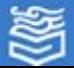

网址: http://www.hep.com.cn